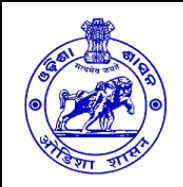

## ଓଡ଼ିଶା ସରକାର

#### ଗ୍ରାମ୍ୟ ଉନ୍ୟୁନ ବିଭାଗ

## ଅନ୍ଲାଇନ୍ରେ ଜଣ୍ଟାଜ୍ପର ତଥ୍ୟାବଳୀ ପ୍ରସ୍ତୁତ ପ୍ରକ୍ରିସ୍।

ଏତଦ୍ୱାରା ରାଜ୍ୟର ସମସ୍କ ଲାଇସେନ୍ସ ପ୍ରାପ୍ସ କଣ୍ଟାକ୍ଟର ଏବଂ ଅନ୍ୟ ସଂସ୍ଥାମାନଙ୍କୁ (ଯେଉଁମାନେ ରାଜ୍ୟ ସରକାରଙ୍କ କୌଣସି ନିର୍ମାଣ ପ୍ରକଳ୍ପରେ କାର୍ଯ୍ୟ କରନ୍ତି) ଜଣାଇ ଦିଆଯାଉଚ୍ଛି ଯେ ରାଜ୍ୟ ସରକାର ଗୋଟିଏ ଏକକ ଅନ୍ଲାଇନ୍ କଣ୍ଡାୁକ୍ଚର ତଥ୍ୟାବଳୀ ପ୍ରସ୍ତତ କରିବାକୁ ନିଷ୍ପୃତ୍ତି ନେଇଚୁନ୍ତି । ଏହି ତଥ୍ୟାବଳୀ ପ୍ରସ୍ତୁତ ହେଲେ, ଆଗାମୀ ଦିନରେ ଟେଣ୍ଡର ପ୍ରକ୍ରିସାରେ କଣ୍ଡାଜ୍ବରମାନଙ୍କୁ ଟେଣ୍ଡର ଜନିତ ଦସ୍ତାବିିଜ ଦାଖଲ କରିବାକୁ କୌଣସି ଅଫିସ ଯିବାକୁ ପଡ଼ିବ ନାହିଁ। ସେମାନେ ଅନ୍ଲାଇନ୍ରେ ଅମାନତ ରାଶି ଜମା କରିପାରିବେ ଏବଂ ତାଙ୍କର ଦକ୍ଷତାର ବୈଷୟିକ ମୂଲ୍ୟାୟନ ଅନ୍ଲାଇନ୍ରେ ଏହି ତଥ୍ୟାବଳୀ ବା କଣ୍ଡାକ୍ଟର ଡ଼ାଟାବେସ୍ ମ୍ୟାନେଜ୍ମେଣ୍ଟ ସିଷ୍ଟୁମ (CDMS) ମାଧ୍ୟମରେ ହୋଇପାରିବ ।

- (୧) ଏଥିପାଇଁ www.cdmsodisha.gov.in କିମ୍ବା www.odisha.gov.in ୱେବ୍ସାଇଟ କୁ ଯାଇ CDMS User Manual କୁ ଡ଼ାଉନଲୋଡ଼ କରନ୍ । ଏହି User Manual ରେ ଥିବା ବିସ୍ତୁତ ବିବରଣୀକୁ ପଠନ କରନ୍ତୁ ।
- $(9)$  ସେଥିରେ ଥିବା Annexure-2, 2A, 2B ଓ 2C ରେ ଥିବା ମୂଳ ଓ ଅତିରିକ୍ ଫର୍ମମାନଙ୍କରେ ତଥ୍ୟ ପୂରଣ କରି ଇଣୁରନେଟ କାଫେ କିମ୍ବା ଆପଣଙ୍କ ଅଫିସରୁ ଅନଲାଇନରେ CDMS ତଥ୍ୟାବଳୀକୁ ଆପଣଙ୍କ ଲାଇସେନ୍ସ ଜନିତ ଓ ଅନ୍ୟ ତଥ୍ୟ ଏବଂ ଗତ ୫ ବର୍ଷ ମଧ୍ୟରେ କରିଥିବା କାର୍ଯ୍ୟମାନଙ୍କର ବିବରଣୀ ଦିଅନ୍ତ ।
- (୩) ବିବରଣୀ ସହ କିଚ୍ଛି ଜରୁରୀ ଦସ୍ୱାବିଜ୍କୁ (ଯଥା: ଲାଇସେନ୍ସ, ପ୍ୟାନ୍ କାର୍ଡ, ଆଧାର କାର୍ଡ, ଇତ୍ୟାଦି) ମଧ୍ୟ CDMS ରେ ଅପଲୋଡ଼୍ କରନ୍ତୁ ।
- (୪) ସମସୁ ତଥ୍ୟ ପୂରଣ ପରେ ଆପଣ ଫର୍ମିକୁ ଅନ୍ଲାଇନ୍ରେ ଦାଖଲ କରନ୍ତୁ । ଏଥି ସହ ଦାଖଲ କରିଥିବା ପର୍ମର ଗୋଟିଏ Print ନେଇ ଆପଣଙ୍କୁ ଲାଇଁସେନ୍ସ ଦେଇଥିବା ଅଧିକାରୀଙ୍କ ପାଖରେ ଦାଖଲ କରନ୍ତୁ । ସେତିୁ ଅଧିକାରୀ ସମସୁ ତଥ୍ୟକୁ ଯାଞ୍ଚ କଲାପରେ CDMS ରେ validate କରିବେ ଏବଂ ତାପରେ ଆପଣଙ୍କୁ ଗୋଟିଏ ୭ ସଂଖ୍ୟା ବିଶିଷ୍ଣୁ ଏକକ (Unique) କୋଡ ମିଳିବ ।

ବିଶେଷ ସୁଚନା: ଏ ସମସ୍କ କାର୍ଯ୍ୟ ୨୦୧୭ ଜାନୁଆରୀ ୧୬ ତାରିଖରୁ ଆରମ୍ଭ କରି ଫେବୃଆରୀ ୧୫ ତାରିଖ (ଏକ ମାସ) ମଧ୍ୟରେ ସମାପନ କରନ୍ ।

ଉପ ଶାସନ ସଚିବ

ସାହାଯ୍ୟ ପାଇଁ "Sanjog Helpline" - ୧୫୫୩୩୫/୧୮୦୦-୩୪୫-୬୭୭୦ କୁ ଯୋଗାଯୋଗ କରନ୍

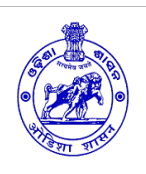

# **Government of Odisha Rural Development Department**

#### **Process for preparation of Online Contractor Database**

It is to inform all contractors and others (who are doing any work project under State Govt.) that the State Government has decided to develop an online Contractor Database. With this, the contractors need not to go to any office to submit their tender related documents in future. They can submit their EMD through online and their technical evaluation can be done through the Contractor Database Management System (CDMS) created by this process as detailed below:

- (1) For this, you need to download the CDMS User Manual from **[www.cdmsodisha.gov.in](http://www.cdmsodisha.gov.in/)** or **[www.odisha.gov.in](http://www.odisha.gov.in/)**. Please read the User Manual to know the procedure for online entry of your licence and other details.
- (2) Next step is to fill up the licence & other details along with your performance details of last 5 years in the specified formats i.e. Annexure-2, 2A, 2B and 2C forms, available in the User Manual.
- (3) Besides licence details, you need to upload other important documents (like Licence, Pan Card, Aadhaar Card etc. after scanning) in the CDMS, as has been specified in the manual.
- (4) After filling up the form as detailed in Step-2, you need to submit it online. Take a printout of the form submitted and submit the same to your licencing authority, i.e. from where your licence has been issued. One Unique Code will be assigned to you after your form is validated by the licence issuing authority.

**Important Note: Please complete all the above tasks within one month (from 16th January 2017 to 15th February 2017).**

*Deputy Secretary*

*For any query please contact* **"***Sanjog Helpline***" -***155335/1800-345-6770*